**Průmyslové počítače kompatibilní se standardem PC** Tato publikace byla vytvořena ve snaze poskytnout přesné a úplné informace. Společnost **Moravské přístroje a.s.** nepřejímá žádné záruky týkající se obsahu této publikace a vyhrazuje si právo měnit obsah dokumentace bez závazku tyto změny oznámit jakékoli osobě či organizaci.

Tento dokument může být kopírován a rozšiřován při dodržení následujících podmínek:

- Celý text musí být kopírován bez úprav a se zahrnutím všech stránek.
- Všechny kopie musí obsahovat označení autorského práva společnosti **Moravské přístroje a.s.** a veškerá upozornění tohoto druhu v dokumentu uvedená.

Copyright © 2004–2024, Moravské přístroje a.s.

Moravské přístroje a.s. Masarykova 1148 763 02 Zlín–Malenovice

tel.: 603 498 498 tel./fax: 577 107 171 internet: [http://www.mii.cz](http://www.mii.cz/) mail: [info@mii.cz](mailto:info@mii.cz)

verze dokumentace: 1.21 poslední změna: březen 2024

# **Obsah**

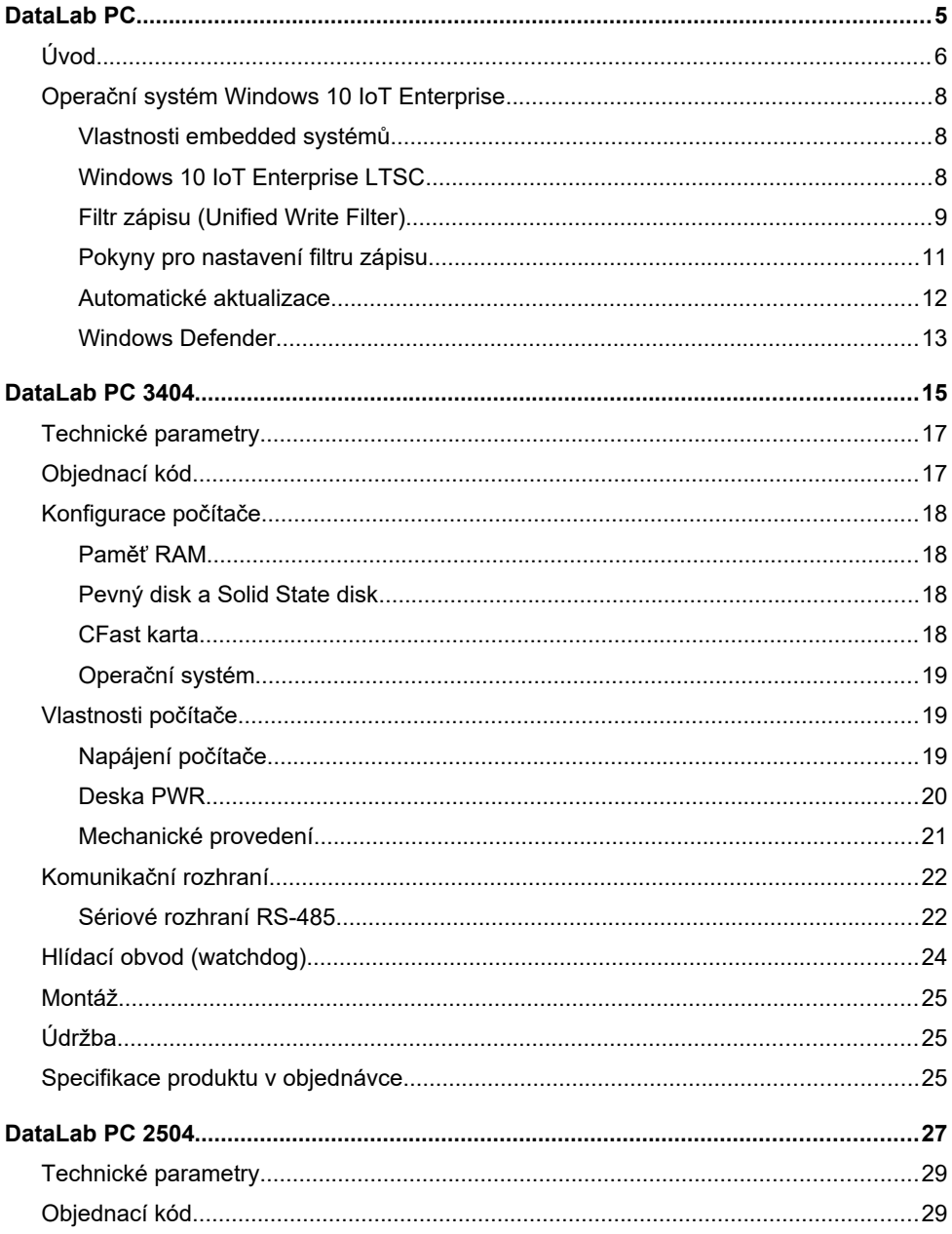

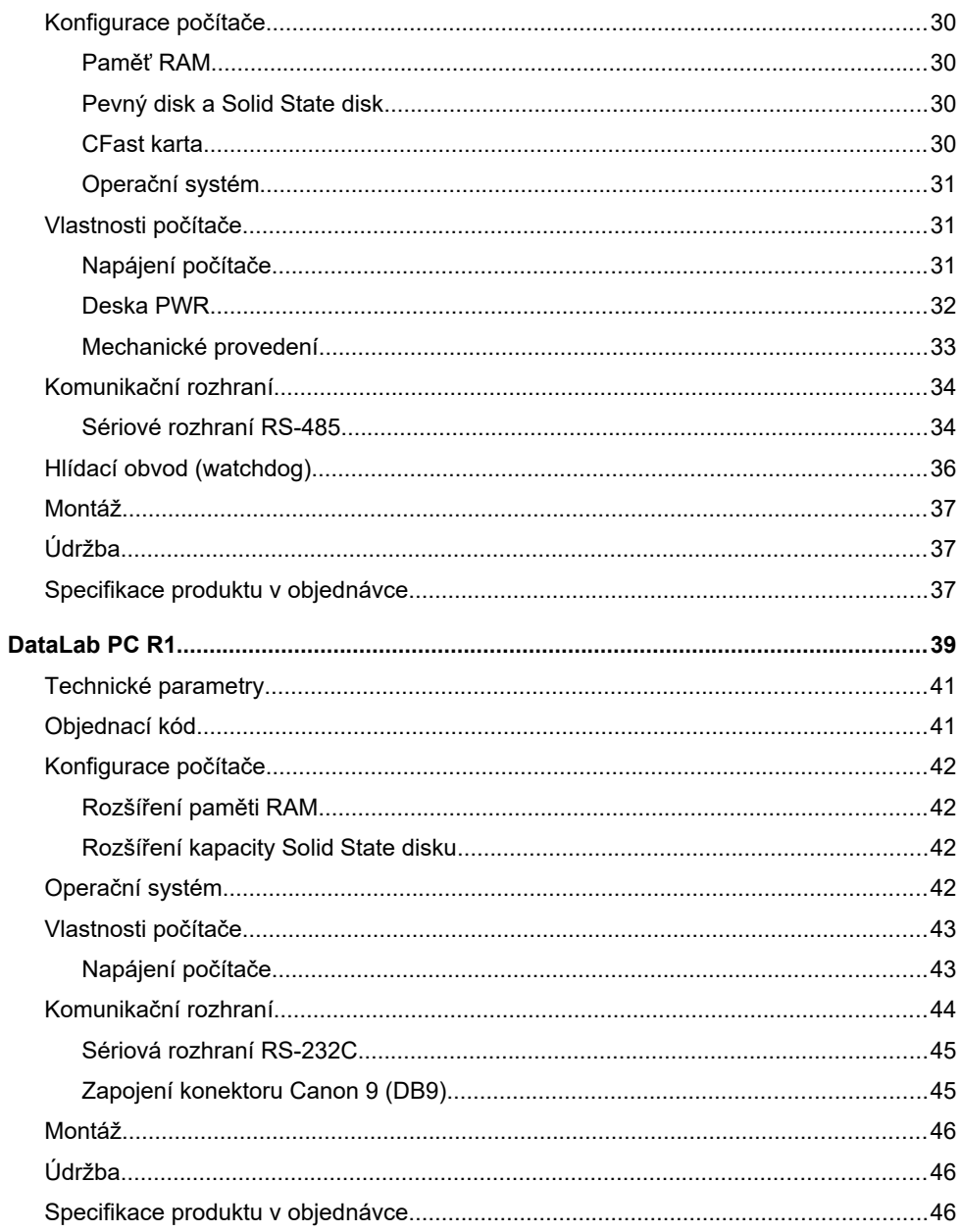

Průmyslové počítače

# **Úvod**

**DataLab PC** je řada počítačů plně kompatibilních se standardem PC, určených pro nasazení v náročných průmyslových, laboratorních i školních podmínkách. Použití moderních nízkospotřebových procesorů Intel umožňuje práci bez aktivního chlazení procesoru a čipové sady a tím zajišťuje dlouhodobou spolehlivost vyžadovanou v průmyslových aplikacích. Na druhé straně plná kompatibilita se standardem PC (procesory Intel používají instrukční sadu procesorů x86), vysoký výkon, bohatost rozhraní, komunikační možnosti a nízká cena přinášejí do průmyslového prostředí možnosti donedávna zcela nevídané.

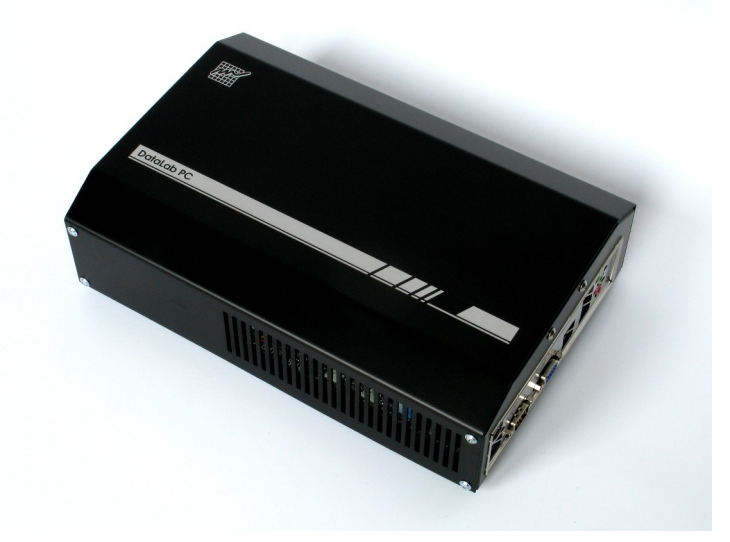

Skříňka počítače DataLab PC je vyrobena z kvalitního eloxovaného hliníku

Počítače **DataLab PC** charakterizuje řada předností:

- Plná kompatibilita se standardem PC dovoluje spouštět neobyčejně bohatou škálu standardních (Windows, Linux) i embedded (Windows 10 IoT Enterprise, Embedded Linux) operačních systémů.
- Dostatečný výkon procesoru umožňuje práci rozsáhlým a náročným aplikacím.
- Pouze pasivní chlazení díky energeticky úspornému procesoru Intel.
- Volitelně lze použít buď standardního pevného disku (HDD), Solid State disku (SSD), disku mSATA nebo paměťové karty CFast. Při použití karty CFast nebo disku mSATA se doporučuje instalace embedded operačního systému se zapnutým filtrem zápisu.
- Možnost použití operačního systému bez pevného disku (HDD). V počítači pak nejsou žádné rotující nebo pohyblivé součásti. Provoz bez rotujícího pevného disku velmi zvyšuje spolehlivost celého systému.
- Počítače **DataLab PC** jsou ideální platformou pro provoz systému *Control Web.*

## **Operační systém Windows 10 IoT Enterprise**

*Systém Windows 10 IoT Enterprise, dříve označovaný jako systém Windows Embedded, je k dispozici pro všechny modely počítačů DataLab PC. Tento systém je k dispozici pouze v 64bitové variantě.*

### **Vlastnosti embedded systémů**

Operační systémy řady Windows jsou tradičně svázány s architekturou PC. Řada vlastností, které pro nasazení na stolních PC nebo serverech nepředstavují žádný problém (nebo jsou naopak přínosné), ale prakticky znemožňuje nasazení v zabudovaných aplikacích — Windows ke svému běhu potřebují pevný disk pro stránkovací soubor, instalace je značně rozsáhlá, uživatelé mají jen omezené možnosti ovlivňovat konfiguraci systému apod. Ovšem např. pevný disk je v mnohých zabudovaných řešeních nepřípustný pro svou náchylnost na mechanické otřesy a omezenou dobu nepřetržitého provozu.

Operační systémy Windows IoT (Windows Embedded) nejsou prodávány jako produkt koncovým uživatelům. Pouze výrobci zařízení (OEM) mohou zakoupit vývojové nástroje a vytvořit instalaci operačního systému pro svá zařízení. K dispozici je neobyčejně rozsáhlá databáze ovladačů zařízení (grafických adaptérů, síťových karet, tiskáren, ...). Rovněž je k dispozici zápisový filtr pro instalaci systému na FLASH disky či pro vytvoření zaveditelného obrazu systému (Windows IoT ale samozřejmě mohou pracovat ze standardního pevného disku či zavádět systém po síti).

## **Windows 10 IoT Enterprise LTSC**

Tato verze systému Windows je určena pro použití v průmyslové automatizaci. Mezi užitečné vlastnosti patří možnost využití filtru zápisu na fyzický disk (Unified Write Filter) a přizpůsobení systému pro nepřetržitý běh bez automatického stahování a instalace aktualizací.

### **Nastavení počítače z výroby:**

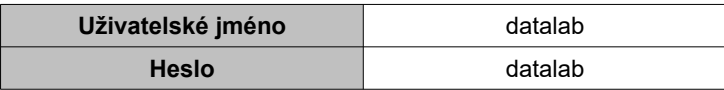

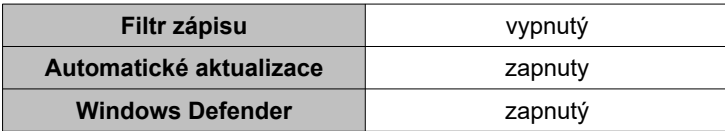

Potřebné přednastavené nástroje jsou na ploše ve složce *Settings*.

#### **Upozornění**

*Nástroje by měl používat jen člověk, který je obeznámen s danou problematikou a ví přesně, jak ovlivní činnost systému*

### **Filtr zápisu (Unified Write Filter)**

Filtr zápisu je systémová komponenta, která umožňuje přesměrovat fyzické zápisy na disk resp. do systémového registru do paměti počítače. Po restartu počítače jsou tyto změny ztraceny a systém najede do původního (výchozího) stavu. K ovládání komponenty Unified Write Filter slouží příkaz **uwfmgr.exe**, který je třeba vyvolat z příkazové řádky spuštěné jako správce počítače (adminstrator). Tento příkaz má k dispozici nápovědu, která se dá vyvolat po zadání parametru "help":

### **uwfmgr help**

Filtr zápisu (Unified Write Flter) dovoluje nastavit, aby zápisy na disk nebo do registrační databáze systému (Windows Registry), která se nachází na disku, byly přesměrovány do vyhražené části paměti RAM. To má za následek, že po novém spuštění počítače, se systém rozběhne opět do výchozího nastavení. Pokud se filtr zápisu aplikuje na všechny zápisy, je možno počítač okamžitě vypnout odpojením od napájení, aniž by došlo k poškození systému na disku.

Je třeba ovšem pamatovat na to, že během činnosti systému, si může jak samotný systém, tak uživatelské aplikace, ukládat data na disk - při zapnutém filtru zápisu tedy do paměti RAM. Jelikož má paměť RAM omezenou kapacitu, může se stát, že po delší době běhu systému paměť dojde. Proto je třeba uvážit, jestli je vhodné používat filtr zápisu a nastavit režim práce počítače třeba tak, aby se jednou za čas automaticky restartoval anebo aby systém ani uživatelské aplikace nezapisovaly na disk.

#### **Upozornění**

*Důležité je vědět, že pokud je filtr zápisu aktivní, není možné aktuální změny systému uložit na fyzický disk. Proto je třeba v případě nutnosti udělat změny v systému tak, že se nejprve filtr zápisu vypne a počítač se musí restartovat. Teprve po restartu je možno udělat trvalé změny. Jakmile jsou změny provedeny, filtr je třeba zapnout a počítač opět restartovat.*

Je-li třeba i při zapnutém filtru zápisu modifikovat určité souboru a/nebo data v registrační databázi, je možno udělit výjimky pomocí konfiguračního nástroje. V tomto případě je ale nutné zvážit, jestli je potom vhodné počítač náhle vypínat prostým odpojením od napájení.

Je-li potřeba doinstalovat aktualizace, je možno zapnout servisní mód. V tomto režimu (po restartu) se systém automaticky přihlásí pod dočasným (servisním) uživatelem, provede se aktualizace a systém se opět restartuje. Je třeba mít k dispozici připojení k internetu.

#### **Použití nástroje pro konfiguraci filtru zápisu:**

- spustit příkazový řádek jako administrátor
- použít příkaz **uwfmgr** s parametry (bez parametru vypíše nápovědu)

#### **Přednastavené nástroje pro práci s filtrem zápisu:**

- zjištění konfigurace (Show Status)
- inicializace filtru zápisu (Init)
	- nastavení chráněneho disku (protected volume) na disk C:
	- nastavení velikosti paměti RAM pro zápis dat (overlay size) na 2048 MB
	- nastavení pro automatický přechod zimní/letní čas
- zapnutí filtru (Enable)
- vypnutí filtru (Disable)
- vynucení aktualizací servisní mód (Servicing ON)
- zrušení servisního módu (Servicing OFF)
- restart systému (Reboot)

### **Pokyny pro nastavení filtru zápisu**

Pro jednoduchost byla vytvořena sada zástupců, pomocí kterých se dá s filtrem manipulovat. Tato sada se nachází na ploše ve složce s názvem Settings. Co přesně jednotliví zástupci dělají můžete zjistit tak, že na zástupce kliknete pravým tlačítkem myši a podíváte se na vlastnosti zástupce.

### **Upozornění**

*Jelikož filtr zápisu přesměrovává všechny zápisy na disk do paměti, může po určité době dojít k jejímu zaplnění a následné chybě systému. Proto je třeba na tuto možnost pamatovat při návrhu aplikací běžících na počítači.*

### **Postup konfigurace filtru zápisu**

Ve výchozím stavu není filtr zápisu nakonfigurován. Pro konfiguraci je třeba:

- 1. inicializace filtru zápisu (zástupce **Init**)
- 2. povolení filtru zápisu (zástupce **Enable**)
- 3. restart počítače (zástupce **Reboot**)

Pokud je filtr zápisu aktivní a je třeba změnit konfiguraci počítače,

nainstalovat aktualizace nebo nový software atd., je třeba:

- 1. zákaz filtru zápisu (zástupce **Disable**)
- 2. restart počítače (zástupce **Reboot**)
- 3. instalace aktualizací, software, změna konfigurace atd.

(podle potřeby instalace může být nutný restart počítače)

- 4. povolení filtru zápisu (zástupce **Enable**)
- 5. restart počítače (zástupce **Reboot**)

Možnosti nastavení filtru zápisu jsou:

- nepoužívat / inicializovat
- je-li inicializován tak zapnout / vypnout

### **Automatické aktualizace**

Systém Windows 10 IoT Enterprise umožňuje uživateli, aby měl plně pod kontrolou způsob provádění aktualizací. Dá se tedy zabránit tomu, aby se např. počítač sám automaticky aktualizoval a restartoval v nevhodnou dobu. Pro nastavení aktualizací jsou vytvořeny konfigurační soubory \*.reg. Dvojklikem na některý z těchto souborů se modifikuje resp. vytvoří záznam v systémových registrech, a tím se pak řídí chování správce aktualizací v počítači. Jednotlivé konfigurační soubory se nacházejí na ploše ve složce Settings v podsložce AutoUpdate. Jedná se o následující soubory:

**(1) Disable\_Check\_for\_updates\_in\_Windows\_Update.reg** - zákaz zjišťování aktualizací.

**(2) Enable\_Automatic\_Updates.reg** - povolení stahování a instalace aktualizací.

**(3) Enable\_Check\_for\_updates\_in\_Windows\_Update.reg** – povolení zjišťování aktualizací.

**(4) Never\_Notify\_or\_Check\_for\_Updates.reg** – zákaz upozorňování nebo zjišťování aktualizací.

**(5) Notify\_before\_Downloading\_and\_Installing\_Updates.reg** – upozornění před stažením a instalací aktualizací.

Možnosti nastavení aktualizací jsou:

1. Výchozí stav: Povolit provádění automatických aktualizací **(2)**+**(3)**

nebo

- 2. Zakázat **(1)** / povolit zjišťování aktualizací z Windows Update **(3)**
- 3. Nikdy neupozorňovat nebo zjišťovat aktualizace **(4)** / Upozornit před stažením a instalací aktualizací **(5)**

#### **Poznámka:**

*Pokud je zapnutý filtr zápisu a je potřeba provést aktualizace, musí se filtr napřed vypnout a počítač restartovat. Po nainstalování aktualizací je třeba nechat systém ještě nějaký čas běžet a pak počítač vypnout. Počítač při vypínání zpravidla ještě dokončí aktualizace. Pak je třeba počítač znovu zapnout, povolit filtr zápisu a znovu restartovat. Pak teprve se dá počítač vypnout.*

#### **Poznámka:**

*Vypnou-li se automatické aktualizace, je zašedlá volba "*Vyhledat aktualizace*" v "*Nastavení Windows / Aktualizace a zabezpečení / Windows Update*". Když se v "*Upřesnit možnosti*" zapne, pak vypne volba "*Pozastavit aktualizace*", dojde k novému zjištění aktualizací a k jejich instalaci.*

### **Windows Defender**

Antivirová ochrana se nastavuje pomocí základních nástrojů systému Windows:

Nastavení - Aktualizace a zabezpečení - Windows Defender

- Ochrana v reálném čase
- Cloudová ochrana

Počítač s čtyřjádrovým procesorem Intel N100

# **Počítač DataLab PC 3404**

Základní vlastnosti počítače jsou:

- čtyřjádrový procesor Intel N100 s maximálním taktem 3,4 GHz
- paměť DDR4 8 GB nebo 16 GB
- napájení 230 V/50 Hz
- hlídací obvod (watchdog)
- malé rozměry (278 x 186 x 76,5mm)
- vnitřní konektor M.2 pro disk (SSD)

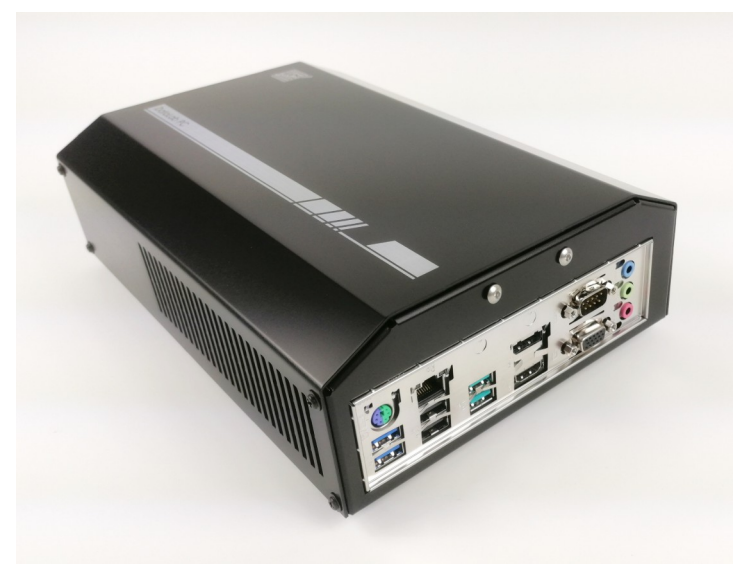

Počítač DataLab PC 3404

# **Technické parametry**

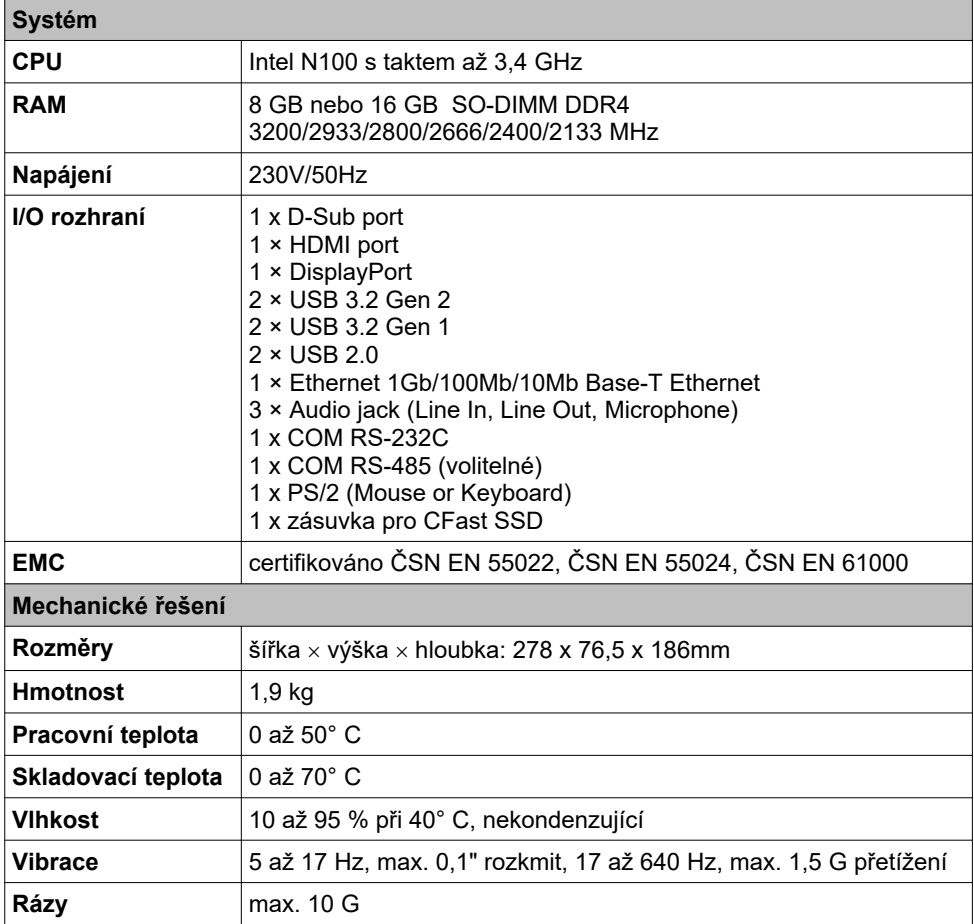

# **Objednací kód**

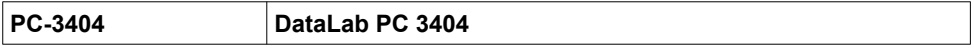

## **Konfigurace počítače**

Počítače **DataLab PC** v základní verzi neobsahují žádné paměťové médium ani programové vybavení. Jsou standardně vybaveny jedním slotem pro CFast kartu (SSD). Další výbava je variabilní a závisí na požadavcích zákazníka. V objednávce je možno specifikovat následující volitelné komponenty:

### **Paměť RAM**

Paměť je osazena ve standardním SO-DIMM slotu. K dispozici je jeden slot. Kapacita paměti je volitelná podle aktuální dostupnosti paměťových modulů 8 nebo 16GB.

### **Pevný disk a Solid State disk**

Do počítače může být na přání vestavěn 2,5" SATA disk v provedení buď jako pevný (HDD) nebo tzv. Solid State Disk (SSD). Popřípadě může být osazen SSD diskem v provedení M.2 PCIe (NVMe) do slotu na základní desce. Standardně má počítač instalován pouze slot pro CFast paměťovou kartu.

### **CFast karta**

Počítače **DataLab PC** mohou pracovat s paměťovými kartami CFast pro zavedení a běh operačního systému (Windows 10 IoT Enterprise) a aplikačních programů.

Při použití operačního systému Windows 10 IoT Enterprise by měla být karta CFast chráněna proti zápisu tzv. "zápisovým filtrem". Při potřebě zapsat data na kartu je nutno použít speciální postup pro fyzický zápis dat (kapitola Operační systém). Data v CFast kartě zůstanou zachována i po vypnutí počítače.

### **Upozornění**

*S kartou CFast manipulujte jen při vypnutém napájení!*

## **Operační systém**

Počítače **DataLab PC** pracují s operačními systémy kompatibilními se standardem PC. Operační systém si zvolí uživatel podle vlastního výběru:

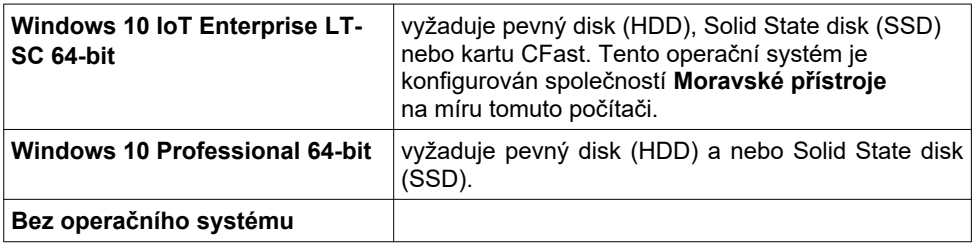

# **Vlastnosti počítače**

## **Napájení počítače**

Napájení základních desek počítačů **DataLab PC** je řešeno kvalitními ATX zdroji. Počítače jsou napájeny napětím ze sítě 230 V. Počítač lze zapínat a vypínat kolébkovým vypínačem umístěným na levém bočním panelu a nebo tlačítkem PWR, které v případě vypnutí počítače zajistí korektní ukončení OS Windows. Tlačítko PWR se nachází v otvoru na čelním panelu počítače. Je dostupné s použitím vhodného nástroje. Počítač neobsahuje tlačítko Reset. Zapnutí počítače je indikováno zeleně svítící LED L2.

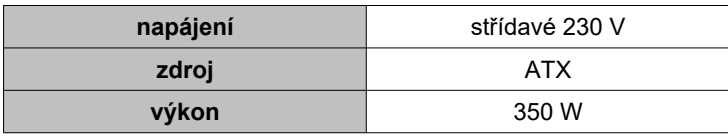

### **Poznámka:**

*Po vypnutí počítače povelem z operačního systému Windows je třeba počkat několik sekund a potom můžeme počítač opět zapnout.*

### **Deska PWR**

Počítač **DataLab PC** je osazen deskou PWR, která má na čelním panelu vyvedeno napětí 12 VDC a konektor volitelného rozhraní RS-485. Maximální odebíraný proud z pomocného zdroje je 500 mA. Zdroj je galvanicky spojen s napájecím zdrojem celého počítače. Překročení maximálního dovoleného odběru je indikováno červeně svítící LED L2. Deska a nastavovací prvky jsou přístupné po odejmutí víka.

Dále je na čelním panelu umístěn otvor označený PWR, ve kterém se nachází tlačítko pro zapnutí/vypnutí počítače. Odpovídá běžnému tlačíku POWER u stolních počítačů. Jeho funkce se dá nastavit v operačním systému. Tlačítko lze ovládat pomocí vhodného nástroje.

Pomocí propojek a rezistorů na desce PWR se nastavuje hlídací obvod (watchdog) a rozhraní RS-485.

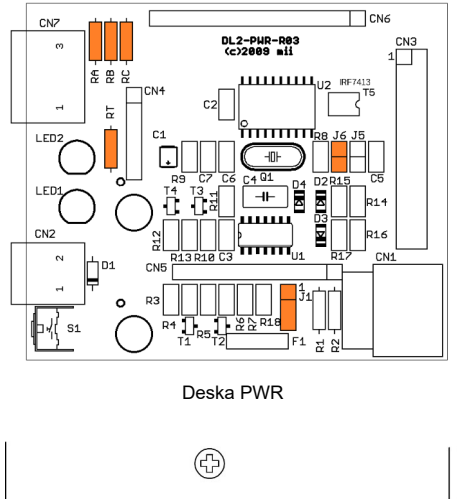

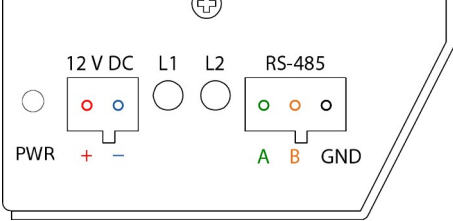

Umístění konektoru pomocného napětí 12 V a rozhraní RS-485

## **Mechanické provedení**

Elektronika počítače **DataLab PC** je chráněna proti působení rušivých elektromagnetických vln robustní kovovou skříňkou. Rozměry počítače DataLab PC:

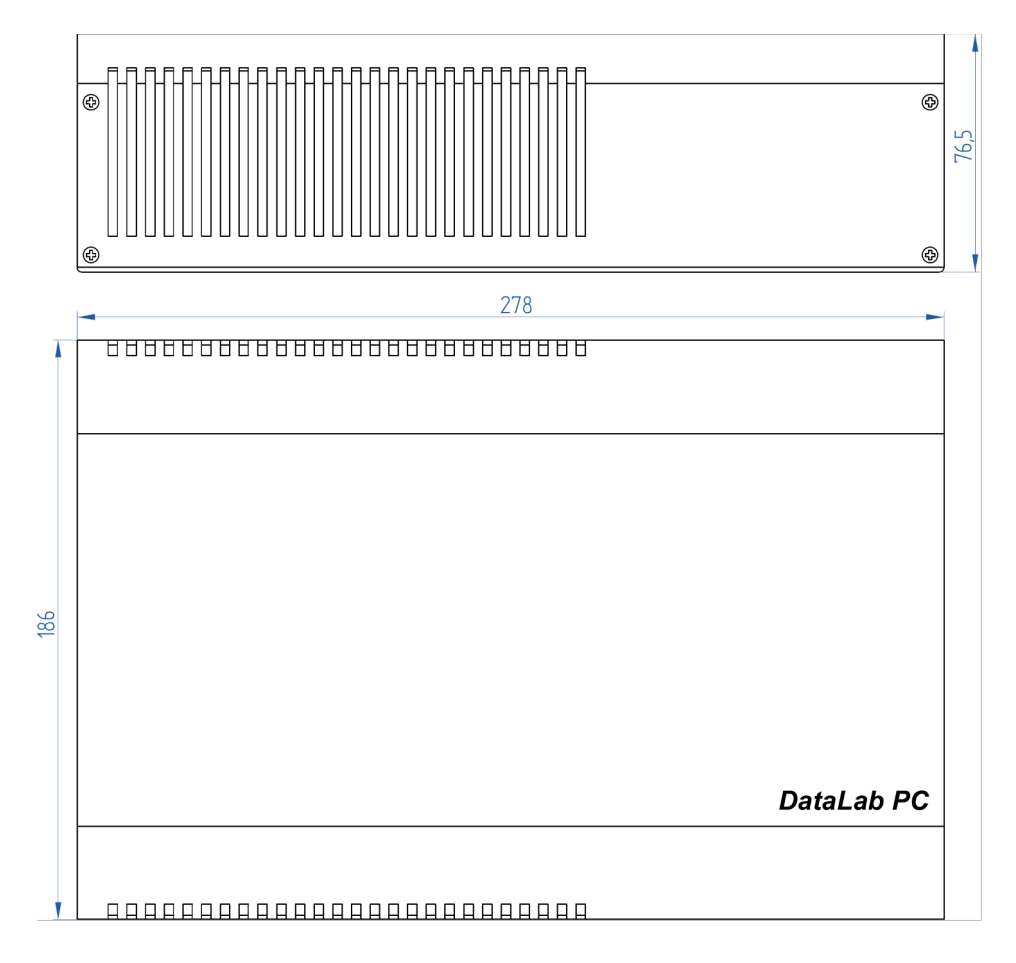

# **Komunikační rozhraní**

Počítač **DataLab PC 3404** je standardně vybaven porty USB, rozhraním Ethernet a jedním sériovým rozhraním RS-232.

### **Sériové rozhraní RS-485**

Počítač může být osazen galvanicky odděleným rozhraním RS-485. Modul tohoto rozhraní (piggyback) není zahrnut ve standardní sestavě a je nutné jej objednat samostatně. Modul RS-485 využívá interní sériové rozhraní RS-232. Rozhraní RS-485 se nastavuje pomocí propojek a rezistorů na desce PWR. Modul s rozhraním RS-485 (piggyback) je nasunut na připravené piny na desce PWR

Komunikační linka RS-485 je vyvedena na trojpólový konektor desky PWR na předním panelu. Dvoubarevná LED L1 indikuje probíhající komunikaci: zelená indikuje vysílání a červená přijem.

### **Směr přenosu**

Řízení směru přenosu je automatické a je řešeno zásuvným modulem. Pokud by byl použit starší typ zásuvného modulu (piggyback), je možné použít propojku J1 a nastavit volbu automaticky pomocí časové prodlevy od aktivity vysílače nebo signálem RTS. Časová prodleva se nastavuje rezistorem RT (standardně 68 kΩ). Pro výpočet RT platí vztah:

*τ[ms] = 7\*RT[MΩ]*

kde τ je časová konstanta. Např. pro rychlost 19 200 Bd s formátem 1 start bit, 8 datových bitů, 1 stop bit a 1 paritní bit potom bude: 11 bitů / 19 200 bps = 0,573 ms; což odpovídá  $RT = 81 kQ$ .

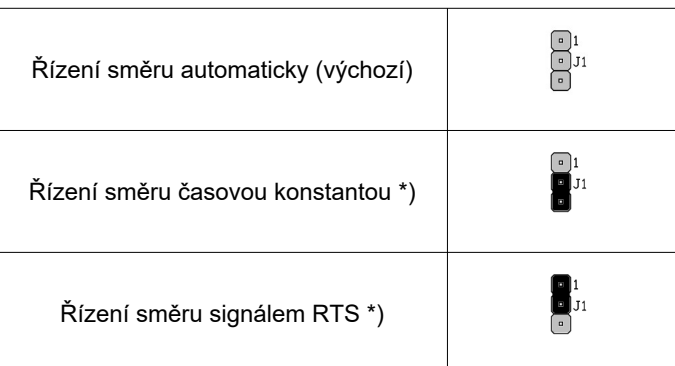

### **Zakončovací odpory sběrnice**

Na desce PWR lze volitelně osadit zakončovací odpory sběrnice, které slouží k nastavení správné impedance vedení v případech, že se počítač nachází na začátku nebo na konci sběrnice RS-485. Jedná se o rezistory RA, RC (360Ω) a RB (150Ω).

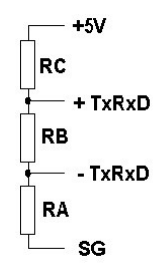

Zapojení zakončovacích odporů sběrnice RS-485

## **Hlídací obvod (watchdog)**

Počítače **DataLab PC** jsou vybaveny hlídacím obvodem (watchdog), pro zvýšení spolehlivosti v kritických aplikacích. Pomáhá ošetřit případy, kdy se řídicí program dostane do nežádoucího stavu (kritická chyba, nekonečná smyčka) vlivem chyby programátora nebo jiné neočekávané události.

Hlídací obvod očekává periodickou signalizaci od běžící aplikace. Jestliže z nějakého důvodu signalizace selže, hlídací obvod vyvolá restart počítače. Vyžadovaná perioda signalizace se dá měnit v intervalu 1 až 255 sekund s krokem 1 sekunda. Aplikace hlídací obvod opět deaktivuje při svém ukončení. Pro funkci hlídacího obvodu je v počítači nainstalována programová podpora (systémový ovladač operačního systému, ovladač (knihovna DLL) pro systém *Control Web* a pro uživatelský software spolu s ukázkami programu).

Činnost hlídacího obvodu se povoluje propojkou J6 na desce PWR.

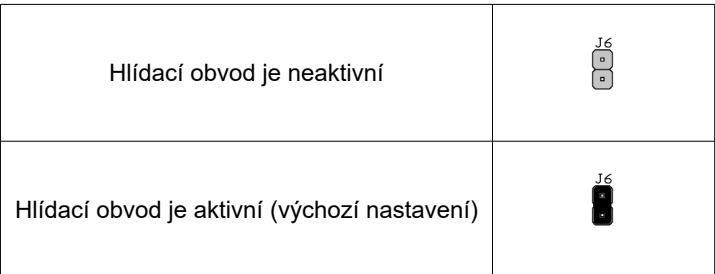

## **Montáž**

Počítače **DataLab PC** je standardně opatřen dvěma zámky na DIN lištu 32 mm. Při montáži na DIN lištu zaklesněte do DIN lišty nejdříve stranu DIN zámků opatřenou přítlačnými pružinami, potom přiměřeným tlakem docílíte stlačení pružných elementů a zacvaknutí opačné strany DIN zámků. Při demontáži po stlačení pružin odchylte počítač na příslušné straně od podložky. Po odchýlení vyvěste stranu zámků s pružinami.

Volitelně je možné počítač opatřit pružnými nožičkami pro umístění na stůl.

# **Údržba**

Počítač **DataLab PC**, který obsahuje kvalitní ventilátor, vyžaduje občasné vyčíštění. Pravidelné termíny čištění jsou závislé na prašnosti prostředí, v němž počítače pracují.

## **Specifikace produktu v objednávce**

Při objednávání počítače **DataLab PC** je nutné specifikovat následující položky:

- typ počítače
- pevný disk (HDD), SSD SATA nebo M.2 a jeho kapacitu
- kartu CFast a její kapacitu
- operační systém
- způsob montáže (DIN klip)
- modul (piggyback) pro rozhraní RS-485
- dodávku a předinstalaci *Control Web Runtime* DataLab Edition

Počítač s čtyřjádrovým procesorem Intel N4200

## **Počítač DataLab PC 2504**

Základní vlastnosti počítače jsou:

- čtyřjádrový procesor Intel Celeron N4200 se základním taktem 1,1 GHz, resp. 2,5 GHz turbo taktem
- paměť 4 GB DDR3 rozšiřitelná na 8 GB
- napájení 230 V/50 Hz
- hlídací obvod (watchdog)
- malé rozměry (278 x 186 x 76,5mm)
- slot pro disk mSATA (SSD)

#### **Upozornění**

*Počítač nemá na zadním panelu vyvedeny sériové komunikační porty RS-232C (COM)*

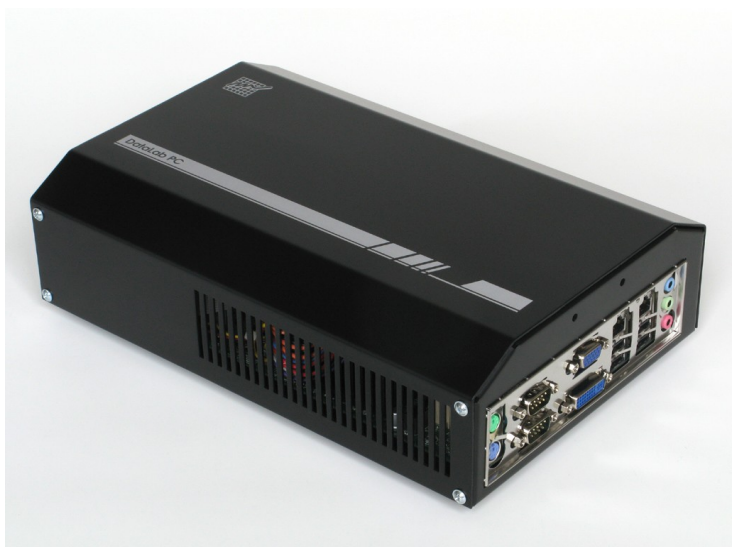

Počítač DataLab PC 2504

# **Technické parametry**

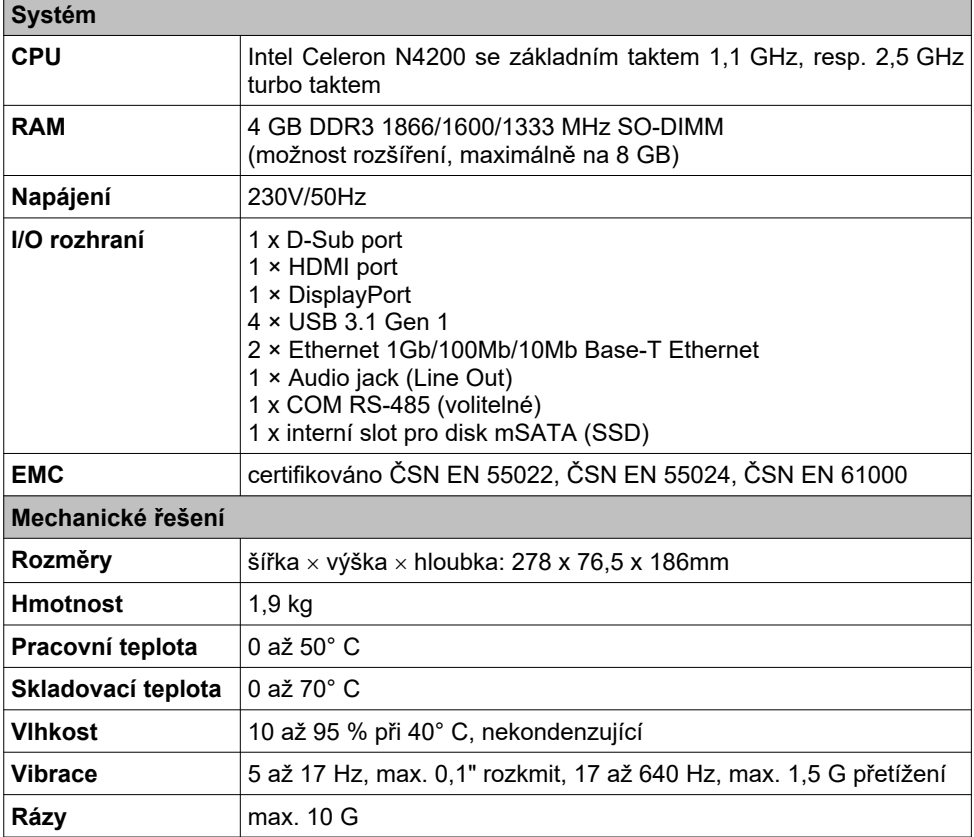

# **Objednací kód**

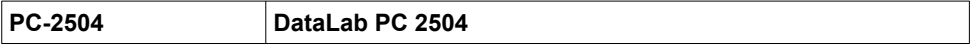

## **Konfigurace počítače**

Počítače **DataLab PC** v základní verzi neobsahují žádné paměťové médium ani programové vybavení. Jsou standardně vybaveny jedním slotem pro CFast kartu (SSD). Další výbava je variabilní a závisí na požadavcích zákazníka. V objednávce je možno specifikovat následující volitelné komponenty:

### **Paměť RAM**

Paměť je osazena ve standardním SO-DIMM slotu. Kapacita paměti je volitelná podle aktuální dostupnosti paměťových modulů.

### **Pevný disk a Solid State disk**

Do počítače může být na přání vestavěn 2,5" SATA disk v provedení buď jako pevný (HDD) nebo tzv. Solid State Disk (SSD). Popřípadě může být osazen SSD diskem v provedení mSATA do slotu na základní desce. Standardně má počítač instalován pouze slot pro CFast paměťovou kartu.

### **CFast karta**

Počítače **DataLab PC** mohou pracovat s paměťovými kartami CFast pro zavedení a běh operačního systému (Windows 10 IoT Enterprise) a aplikačních programů.

Při použití operačního systému Windows 10 IoT Enterprise by měla být karta CFast chráněna proti zápisu tzv. "zápisovým filtrem". Při potřebě zapsat data na kartu je nutno použít speciální postup pro fyzický zápis dat (kapitola Operační systém). Data v CFast kartě zůstanou zachována i po vypnutí počítače.

### **Upozornění**

*S kartou CFast manipulujte jen při vypnutém napájení!*

## **Operační systém**

Počítače **DataLab PC** pracují s operačními systémy kompatibilními se standardem PC. Operační systém si zvolí uživatel podle vlastního výběru:

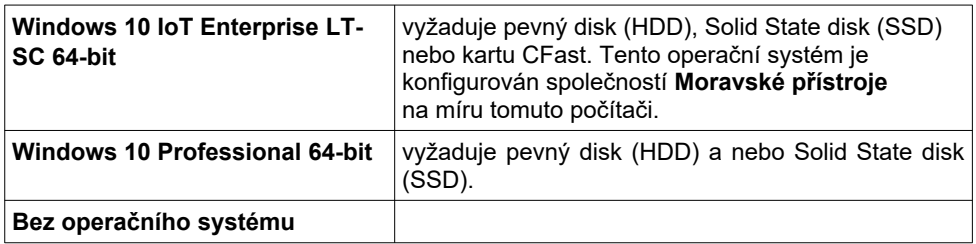

# **Vlastnosti počítače**

## **Napájení počítače**

Napájení základních desek počítačů **DataLab PC** je řešeno kvalitními ATX zdroji. Počítače jsou napájeny napětím ze sítě 230 V. Počítač lze zapínat a vypínat kolébkovým vypínačem umístěným na levém bočním panelu a nebo tlačítkem PWR, které v případě vypnutí počítače zajistí korektní ukončení OS Windows. Tlačítko PWR se nachází v otvoru na čelním panelu počítače. Je dostupné s použitím vhodného nástroje. Počítač neobsahuje tlačítko Reset. Zapnutí počítače je indikováno zeleně svítící LED L2.

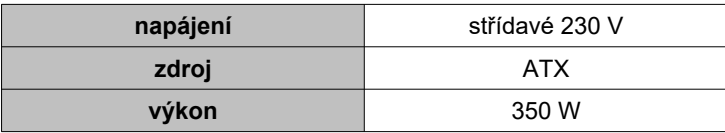

### **Poznámka:**

*Po vypnutí počítače povelem z operačního systému Windows je třeba počkat několik sekund a potom můžeme počítač opět zapnout.*

### **Deska PWR**

Počítač **DataLab PC** je osazen deskou PWR, která má na čelním panelu vyvedeno napětí 12 VDC a konektor volitelného rozhraní RS-485. Maximální odebíraný proud z pomocného zdroje je 500 mA. Zdroj je galvanicky spojen s napájecím zdrojem celého počítače. Překročení maximálního dovoleného odběru je indikováno červeně svítící LED L2. Deska a nastavovací prvky jsou přístupné po odejmutí víka.

Dále je na čelním panelu umístěn otvor označený PWR, ve kterém se nachází tlačítko pro zapnutí/vypnutí počítače. Odpovídá běžnému tlačíku POWER u stolních počítačů. Jeho funkce se dá nastavit v operačním systému. Tlačítko lze ovládat pomocí vhodného nástroje.

Pomocí propojek a rezistorů na desce PWR se nastavuje hlídací obvod (watchdog) a rozhraní RS-485.

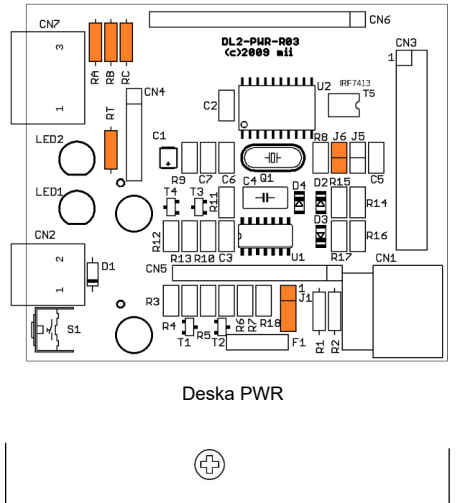

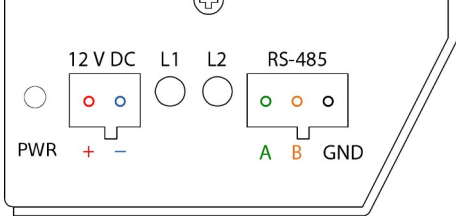

Umístění konektoru pomocného napětí 12 V a rozhraní RS-485

## **Mechanické provedení**

Elektronika počítače **DataLab PC** je chráněna proti působení rušivých elektromagnetických vln robustní kovovou skříňkou. Rozměry počítače DataLab PC:

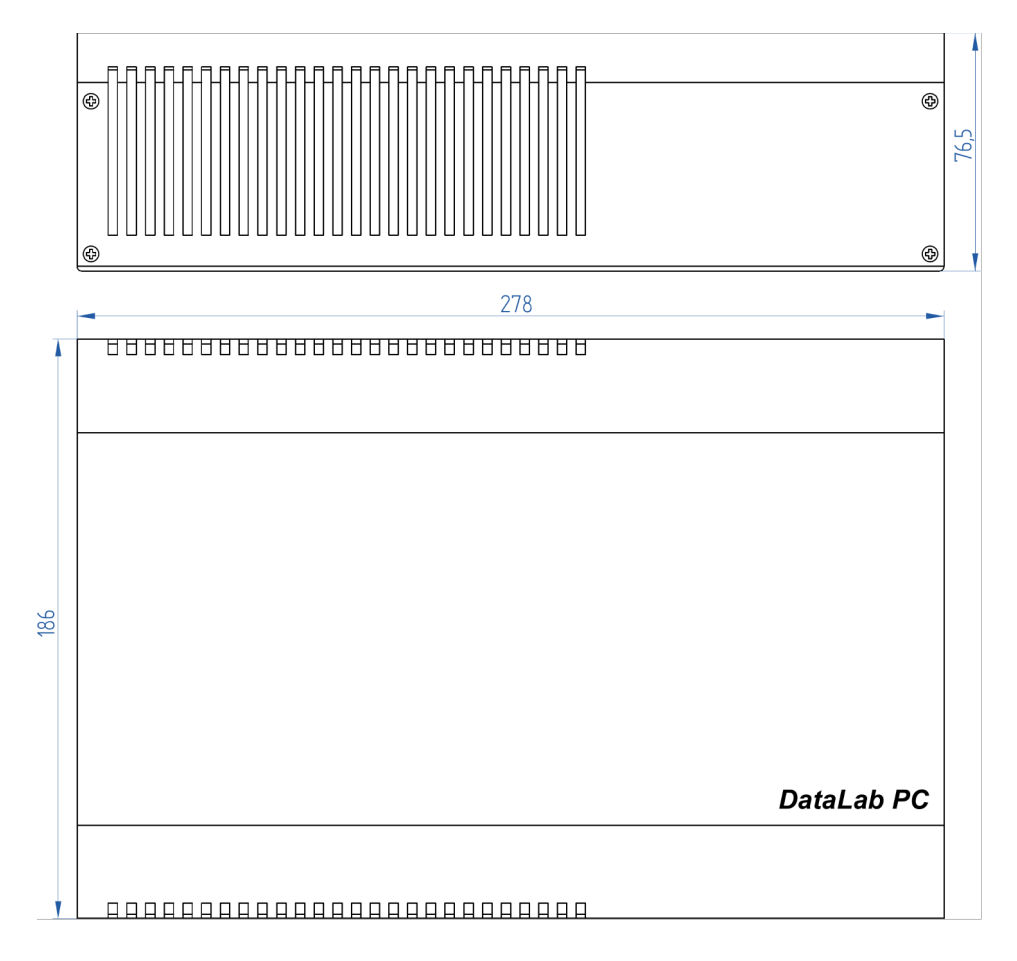

# **Komunikační rozhraní**

Počítač **DataLab PC 2504** je standardně vybaven porty USB a rozhraním Ethernet. Nemá však vyvedno rozhraní pro sériovou komunikaci RS-232.

### **Sériové rozhraní RS-485**

Počítač může být osazen galvanicky odděleným rozhraním RS-485. Modul tohoto rozhraní (piggyback) není zahrnut ve standardní sestavě a je nutné jej objednat samostatně. Modul RS-485 využívá interní sériové rozhraní RS-232. Rozhraní RS-485 se nastavuje pomocí propojek a rezistorů na desce PWR. Modul s rozhraním RS-485 (piggyback) je nasunut na připravené piny na desce PWR

Komunikační linka RS-485 je vyvedena na trojpólový konektor desky PWR na předním panelu. Dvoubarevná LED L1 indikuje probíhající komunikaci: zelená indikuje vysílání a červená přijem.

### **Směr přenosu**

Řízení směru přenosu je automatické a je řešeno zásuvným modulem. Pokud by byl použit starší typ zásuvného modulu (piggyback), je možné použít propojku J1 a nastavit volbu automaticky pomocí časové prodlevy od aktivity vysílače nebo signálem RTS. Časová prodleva se nastavuje rezistorem RT (standardně 68 kΩ). Pro výpočet RT platí vztah:

*τ[ms] = 7\*RT[MΩ]*

kde τ je časová konstanta. Např. pro rychlost 19 200 Bd s formátem 1 start bit, 8 datových bitů, 1 stop bit a 1 paritní bit potom bude: 11 bitů / 19 200 bps = 0,573 ms; což odpovídá  $RT = 81 kQ$ .

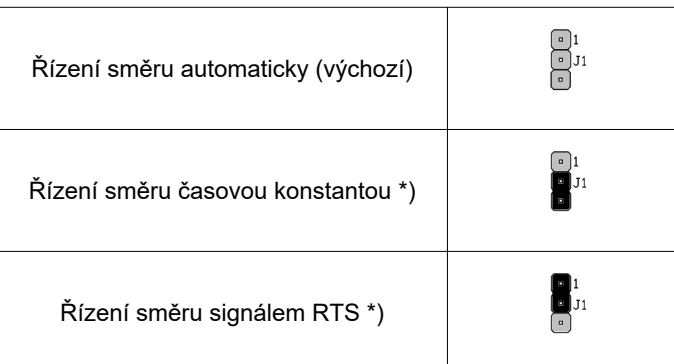

### **Zakončovací odpory sběrnice**

Na desce PWR lze volitelně osadit zakončovací odpory sběrnice, které slouží k nastavení správné impedance vedení v případech, že se počítač nachází na začátku nebo na konci sběrnice RS-485. Jedná se o rezistory RA, RC (360Ω) a RB (150Ω).

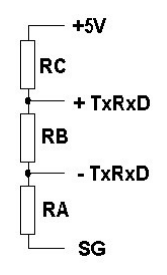

Zapojení zakončovacích odporů sběrnice RS-485

## **Hlídací obvod (watchdog)**

Počítače **DataLab PC** jsou vybaveny hlídacím obvodem (watchdog), pro zvýšení spolehlivosti v kritických aplikacích. Pomáhá ošetřit případy, kdy se řídicí program dostane do nežádoucího stavu (kritická chyba, nekonečná smyčka) vlivem chyby programátora nebo jiné neočekávané události.

Hlídací obvod očekává periodickou signalizaci od běžící aplikace. Jestliže z nějakého důvodu signalizace selže, hlídací obvod vyvolá restart počítače. Vyžadovaná perioda signalizace se dá měnit v intervalu 1 až 255 sekund s krokem 1 sekunda. Aplikace hlídací obvod opět deaktivuje při svém ukončení. Pro funkci hlídacího obvodu je v počítači nainstalována programová podpora (systémový ovladač operačního systému, ovladač (knihovna DLL) pro systém *Control Web* a pro uživatelský software spolu s ukázkami programu).

Činnost hlídacího obvodu se povoluje propojkou J6 na desce PWR.

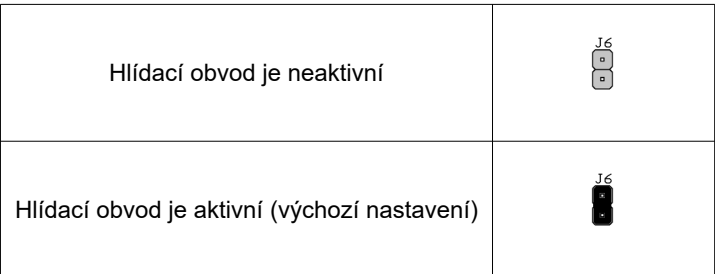

## **Montáž**

Počítače **DataLab PC** je standardně opatřen dvěma zámky na DIN lištu 32 mm. Při montáži na DIN lištu zaklesněte do DIN lišty nejdříve stranu DIN zámků opatřenou přítlačnými pružinami, potom přiměřeným tlakem docílíte stlačení pružných elementů a zacvaknutí opačné strany DIN zámků. Při demontáži po stlačení pružin odchylte počítač na příslušné straně od podložky. Po odchýlení vyvěste stranu zámků s pružinami.

Volitelně je možné počítač opatřit pružnými nožičkami pro umístění na stůl.

# **Údržba**

Počítač **DataLab PC**, který obsahuje kvalitní ventilátor, vyžaduje občasné vyčíštění. Pravidelné termíny čištění jsou závislé na prašnosti prostředí, v němž počítače pracují.

## **Specifikace produktu v objednávce**

Při objednávání počítače **DataLab PC** je nutné specifikovat následující položky:

- typ počítače
- pevný disk (HDD), SSD nebo mSATA (SSD) a jeho kapacitu
- kartu CFast a její kapacitu
- operační systém
- způsob montáže (DIN klip)
- modul (piggyback) pro rozhraní RS-485
- dodávku a předinstalaci *Control Web Runtime* DataLab Edition

Počítač s čtyřjádrovým procesorem Intel N4200

## **Počítač DataLab PC R1**

Základní vlastnosti počítače jsou:

- čtyřjádrový procesor Intel Celeron N4200 se základním taktem 1,1 GHz, resp. 2,5 GHz turbo taktem
- paměť 4 GB DDR3 rozšiřitelná na 8 GB
- mSATA Solid State disk jako součást základní konfigurace
- napájení 12 V DC
- dva sériové porty RS-232C
- kompaktní rozměry (190 x 185 x 45mm)

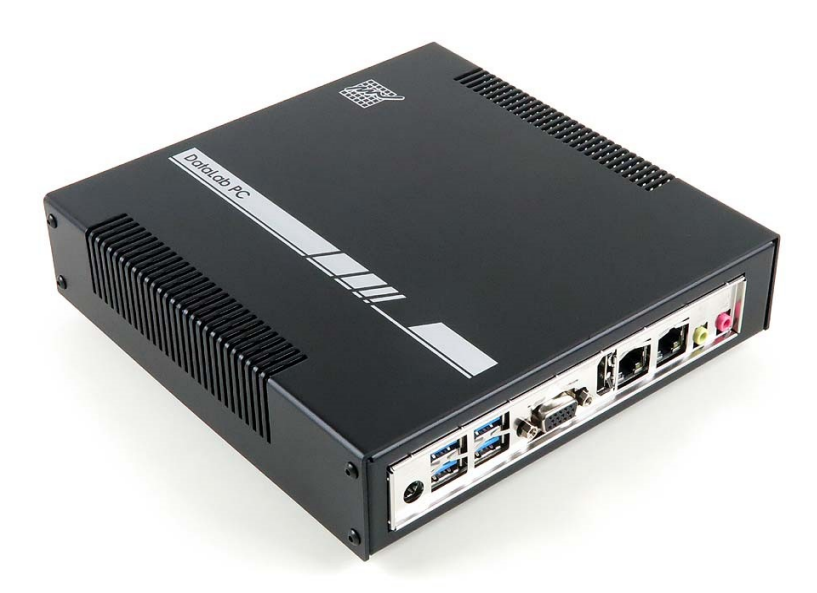

Počítač DataLab PC R1

# **Technické parametry**

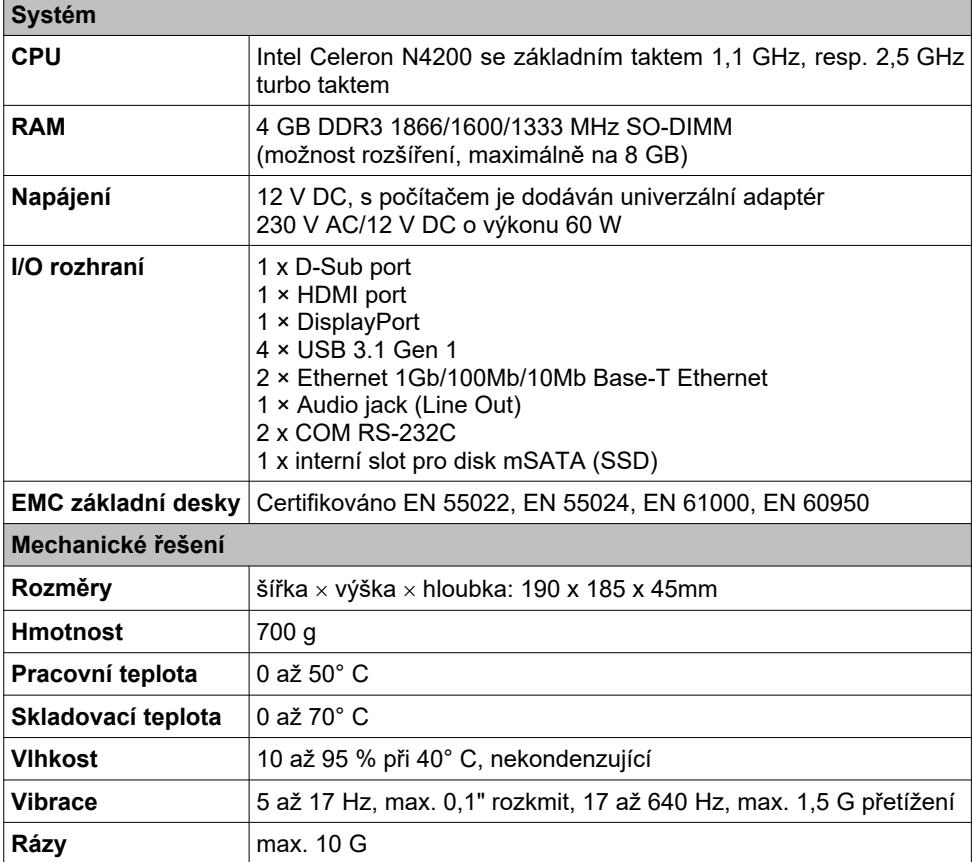

# **Objednací kód**

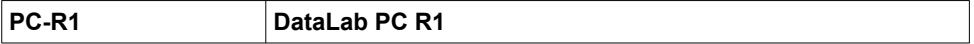

# **Konfigurace počítače**

Počítače **DataLab PC R1** obsahují v základní verzi mSATA Solid State disk, ale neobsahují programové vybavení. V objednávce je možno specifikovat následující volitelné rozšíření:

## **Rozšíření paměti RAM**

Paměť je osazena ve standardním SO-DIMM slotu. Kapacita paměti je volitelná podle aktuální dostupnosti paměťových modulů.

### **Rozšíření kapacity Solid State disku**

Solid State disk je osazen ve slotu mSATA. Kapacita disku je volitelná podle aktuální dostupnosti disků.

Solid State disk (SSD) slouží pro zavádění operačního systému Windows IoT (Windows Embedded). Při použití tohoto operačního systému je disk chráněn proti zápisu tzv. "zápisovým filtrem". Při potřebě zapsat data na disk je nutno vyvolat speciální příkaz pro fyzický zápis dat (kapitola Operační systém). Data v disku zůstanou zachována i po vypnutí počítače.

# **Operační systém**

Počítače **DataLab PC R1** pracují s operačními systémy kompatibilními se standardem PC. Operační systém si zvolí uživatel podle vlastního výběru:

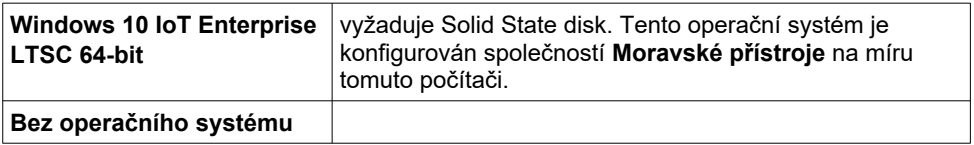

# **Vlastnosti počítače**

V následujících kapitolách jsou popsány vlastnosti a parametry počítače **DataLab PC R1**.

## **Napájení počítače**

Základní deska počítače **DataLab PC R1** je napájena napětím 12 V DC. S počítačem je dodáván univerzální adaptér 230 V AC/12 V DC o výkonu 60 W.

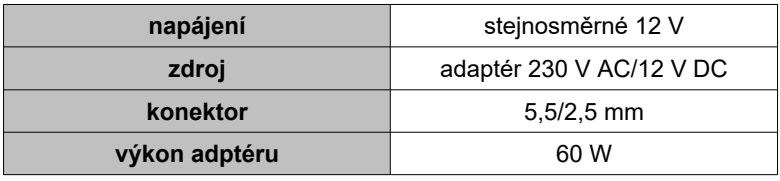

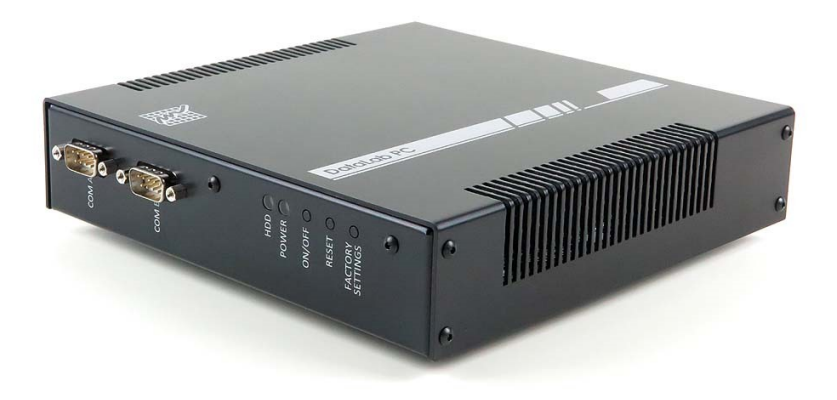

Na bočním panelu se nacházejí tlačítka pro ovládání počítače a LED indikující jeho činnost. Popis LED na bočním panelu:

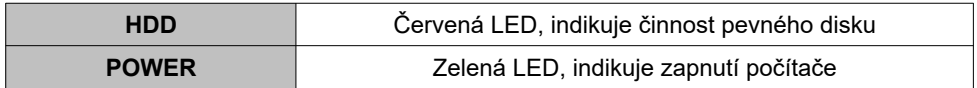

Popis tlačítek na bočním panelu:

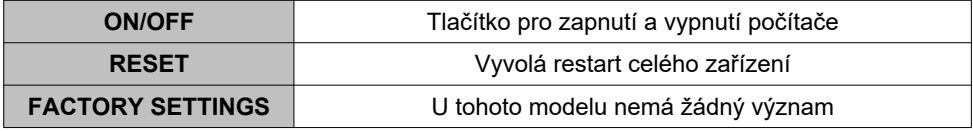

#### **Poznámka:**

*Počítače DataLab PC R1 nejsou vybaveny hlídacím obvodem Watchdog. Pokud ho vyžadujete, prosím vyberte si jiný model DataLab PC.*

## **Komunikační rozhraní**

Počítače **DataLab PC R1** jsou vybaveny čtyřmi porty USB 3.0/2.0, dvěma rozhraními Ethernet (1Gb/100Mb,10Mb) a dvěma sériovými porty, které mají volitelný typ rozhraní RS-232C.

### **Sériová rozhraní RS-232C**

V operačním systému Windows se porty zobrazují takto:

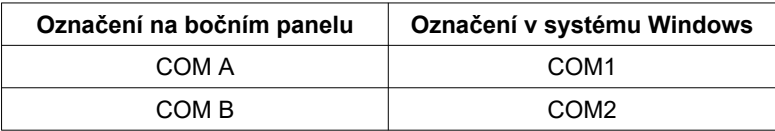

V různých verzích OS Windows se mohou sériové porty zobrazovat pod jiným označením.

## **Zapojení konektoru Canon 9 (DB9)**

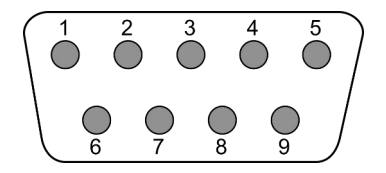

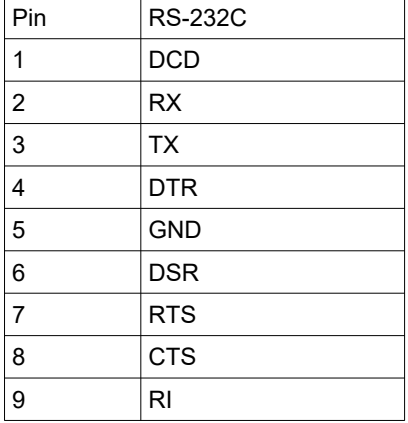

## **Montáž**

Počítač **DataLab PC** je standardně opatřen dvěma zámky na DIN lištu 32 mm. Při montáži na DIN lištu zaklesněte do DIN lišty nejdříve stranu DIN zámků opatřenou přítlačnými pružinami, potom přiměřeným tlakem docílíte stlačení pružných elementů a zacvaknutí opačné strany DIN zámků. Při demontáži po stlačení pružin odchylte počítač na příslušné straně od podložky. Po odchýlení vyvěste stranu zámků s pružinami.

Volitelně je možné počítač opatřit pružnými nožičkami pro umístění na stůl.

# **Údržba**

Počítač **DataLab PC R1**, který neobsahuje ventilátor, vyžaduje občasné vyčíštění. Pravidelné termíny čištění jsou závislé na prašnosti prostředí, v němž počítače pracují.

## **Specifikace produktu v objednávce**

Při objednávání počítače **DataLab PC R** je možné specifikovat následující položky:

- typ počítače
- velikost paměti
- kapacitu Solid State disku
- operační systém
- nastavení sériových portů
- způsob montáže
- dodávku a předinstalaci *Control Web Runtime* DataLab Edition